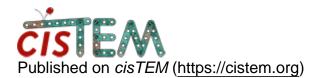

Home > Delete phase shift in CTF

## **Delete phase shift in CTF**

Tue, 06/05/2018 - 21:56

#1

jx zhang

Delete phase shift in CTF

Dear all,

I have VPP data, then ctf estimation with cisTEM, but I want to delete phase shift in ctf results to check if there is phase problem .How can I do it?

or delete phase shift in particles in Refinepkgs?

Thanks

jian

Wed, 06/06/2018 - 13:44

timgrant

Hi Jian,

Hi Jian,

There is no way to do this from the GUI, the best you can do from the gui is to restimate your CTF without find additional phase shift corrected, however this will mean the other paramters also change.

It is easy to this via direct database manipulation however.

First clost your project and backup your datase. Then, if you want to have both results available you can create a new refinement package based on the refinement package of interest. If you are ok with overwriting, you can skip this step.

Run the following command to find the ID of your refinement\_package, replacing name\_of\_your\_database.db with your database file :-

```
sqlite3 name_of_your_database.db "select * from
refinement_package_assets;"
```

This will list all your refinement packages, once you have found the correct one, the ID is the number in the first column.

You can then update the phase shift for all the particles in that refinement package with the following command, replacing name\_of\_your\_database.db with your database file, and \$id with the correct refinement package id :-

```
sqlite3 name_of_your_database.db "update
refinement_package_contained_particles_$id set
phase_shift=0;"
```

Re-open the project, and the phase shifts should be 0.

Thanks,

Tim

Thu, 06/07/2018 - 05:40 (Reply to #2)

jx zhang

Hi Tim

Hi Tim

I tried your suggestions. it worked.

Thanks

Jian

Source URL: <a href="https://cistem.org/delete-phase-shift-ctf?page=0">https://cistem.org/delete-phase-shift-ctf?page=0</a>